# A/74:2010 ATSC Receiver Performance Testing Application Note

## **Products:**

**<sup>|</sup>** R&SSFU **<sup>|</sup>** R&S®SFC

All analogue NTSC broadcasting has already ended in the US and Canada. South Korea is expected to complete the digital switchover end of 2012, Mexico targets 2015. Thus the demand for ATSC receivers will remain high.

ATSC TV sets and set-top-boxes are subject to the ATSC recommended practice document A/74:2010 "Receiver Performance Guidelines" before they can be sold freely in the markets that adopted the standard.

Although the number of tests defined in document A/74:2010 is less extensive then the ones for their DVB-T counterparts (e.g. NorDig Unified or DTG D-BOOK), some clarification is nevertheless due.

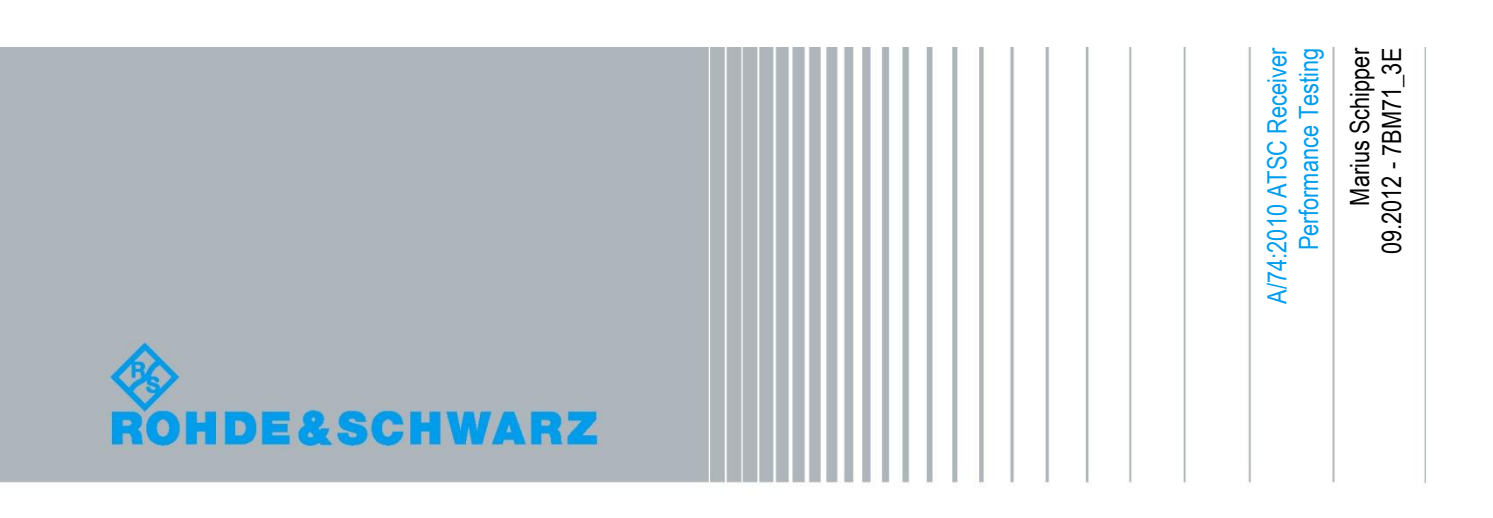

## **Table of Contents**

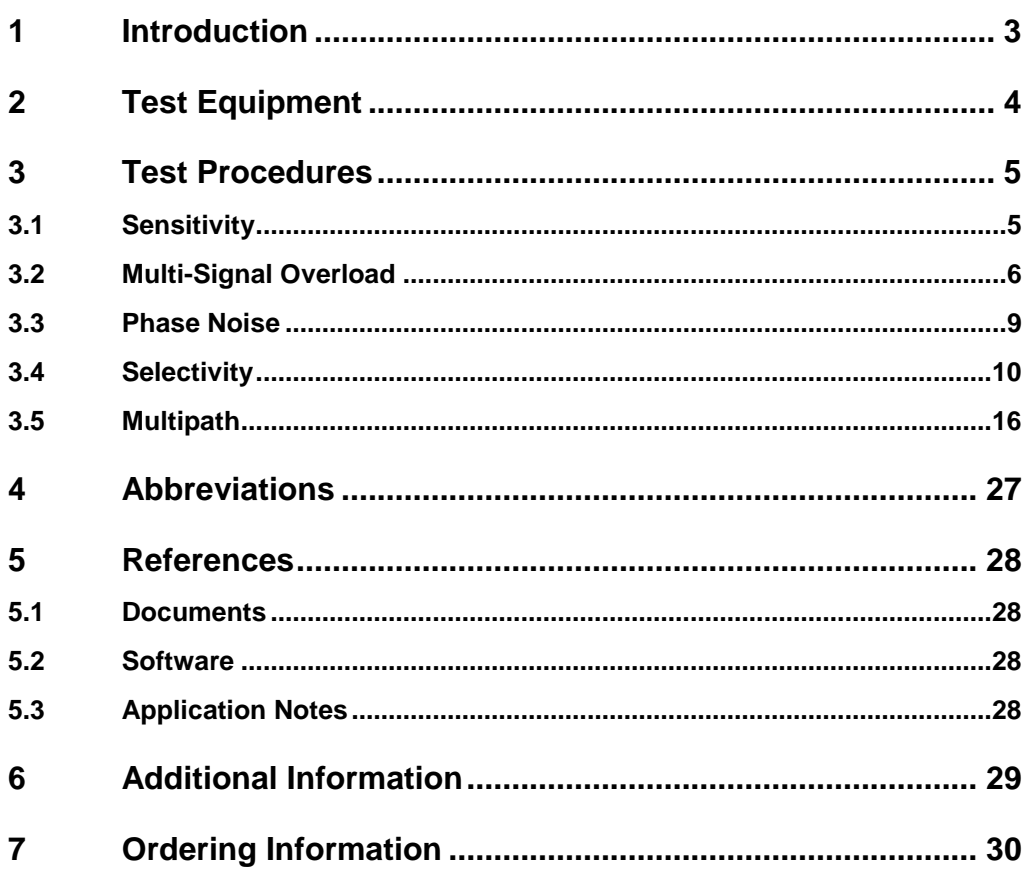

## <span id="page-2-0"></span>1 Introduction

Reliable reception is a requirement for any terrestrial broadcasting system, and therefore also for the Advanced Television System Committee (ATSC) system used in North America and Korea. The ATSC recommended practice document A/74:2010 "Receiver Performance Guidelines" (see [5.1.1\)](#page-27-4) defines five principal tests with the aim to ensure adequate ATSC receiver performance under unfavorable conditions. These five principal tests are:

- Sensitivity
- Multi-signal overload
- Phase noise
- Selectivity
- Multipath

Anyone familiar with NorDig Unified or DTG D-Book counterparts for DVB-T receivers will notice that the number of tests is considerably less. One of the reasons is the absence of multiple modulation schemes in ATSC. Indeed ATSC only employs one single 8VSB modulation mode, contrary to the numerous OFDM carrier/constellation modes of DVB-T. In addition the impulsive noise pattern to which the receiver is subjected in parts of the selectivity test is limited to one.

Owing to the fact that ATSC uses a residual carrier, some tests defined in document A/74:2010 are unique. This includes phase noise and certain multi-path fading conditions. The multi-path fading conditions are used to determine the receiver's performance in the proximity of airports where considerably Doppler frequency shifts take place through signals that bounce off on the large and highly reflective surface of fast moving aircraft.

The R&S<sup>®</sup>SFU Broadcast Test System incorporates all the functionality to execute most A/74:2010 tests directly without any additional test equipment. For the multisignal overload test and parts of the selectivity tests one additional test transmitter is required. The R&S®SFC Compact Modulator is the predestinated choice for this task, but it may be also addressed with another R&S®SFU or R&S®SFE Broadcast Tester.

The following chapters describe the configuration and execution of the defined tests in detail.

## <span id="page-3-0"></span>2 Test Equipment

<span id="page-3-4"></span>Most tests defined in ATSC document A/74:2010 can be performed directly with only one single R&S®SFU. A medium range spectrum analyzer like the R&S®FSL or R&S<sup>®</sup>FSP is additionally recommended to verify the setup. [Table 1](#page-3-1) shows the R&S<sup>®</sup>SFU options required for the particular tests.

| <b>R&amp;S®SFU option</b>                 | <b>Sensitivity</b> | <b>Multi-signal</b><br>overload | <b>Phase noise</b> | <b>Selectivity</b> | <b>Multipath</b> |
|-------------------------------------------|--------------------|---------------------------------|--------------------|--------------------|------------------|
| ATSC/8VSB Coder (R&S®SFU-K4) <sup>1</sup> | X                  | х                               | X                  | X                  | $\boldsymbol{x}$ |
| TS generator (R&S®SFU-K20) <sup>2</sup>   | X                  | x                               | X                  | X                  | X                |
| Phase Noise (R&S®SFU-K41)                 |                    |                                 | X                  |                    |                  |
| Impulsive Noise (R&S®SFU-K42)             |                    |                                 |                    | X                  |                  |
| High output power (R&S®SFU-B90)           |                    |                                 |                    | X                  |                  |
| Interferer management (R&S®SFU-K37)       |                    | $X^3$                           |                    | X                  |                  |
| Memory extension (R&S®SFU-B3)             |                    | $X^3$                           |                    | X                  | $X^4$            |
| Arbitrary Generator (R&S®SFU-K35)         |                    | $X^3$                           |                    | X                  | $X^4$            |
| Multi ATV Predefined (R&S®SFU-K199)       |                    |                                 |                    | X                  |                  |
| DTV Interferers (R&S®SFU-K354)            |                    | $X^3$                           |                    | X                  |                  |
| AWGN Noise (R&S®SFU-K40)                  |                    |                                 |                    |                    | X                |
| Fading Simulator, 20 paths (R&S®SFU-B30)  |                    |                                 |                    |                    | X                |

<span id="page-3-3"></span><span id="page-3-2"></span><span id="page-3-1"></span>*Table 1: Required R&S®SFU options for the particular tests*

Due to the R&S<sup>®</sup>SFU's maximal IQ output bandwidth of 80 MHz and the finite dynamic range, one additional R&S<sup>®</sup>SFC is recommended for the multi-signal overload test and is required for parts of the selectivity tests.

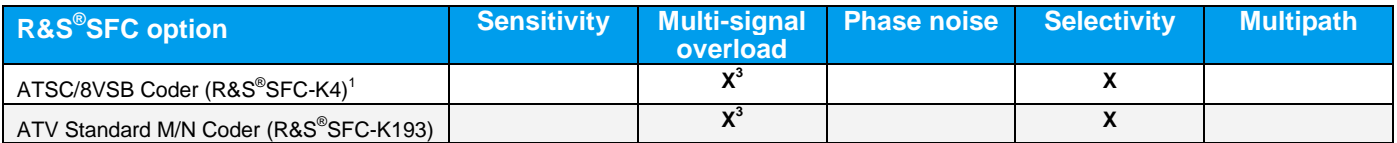

*Table 2: Required R&S®SFC options for the particular tests*

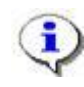

 $\overline{\phantom{a}}$ 

It is recommended for all devices to use the latest firmware version.

 $1$  R&S<sup>®</sup>SFU-K18 ATSC M/H Coder also comprises this functionality.

 $^{\text{2}}$  Or TRP Player (R&S $^{\circ}$ SFU-K22), which also requires R&S $^{\circ}$ SFU-B4 and R&S $^{\circ}$ SFU-B6

 $3$  Not all of these options may be required. See Chapter [3.2.](#page-5-0)

<sup>&</sup>lt;sup>4</sup> Required for testing with field ensemble waveforms.

**Sensitivity** 

## <span id="page-4-0"></span>3 Test Procedures

## <span id="page-4-1"></span>**3.1 Sensitivity**

## **3.1.1 General**

Document A/74:2010 states that an ATSC receiver must successfully operate in a noiseless channel with signal levels between -83 dBm and -5 dBm at the antenna input.

## **3.1.2 Test Setup**

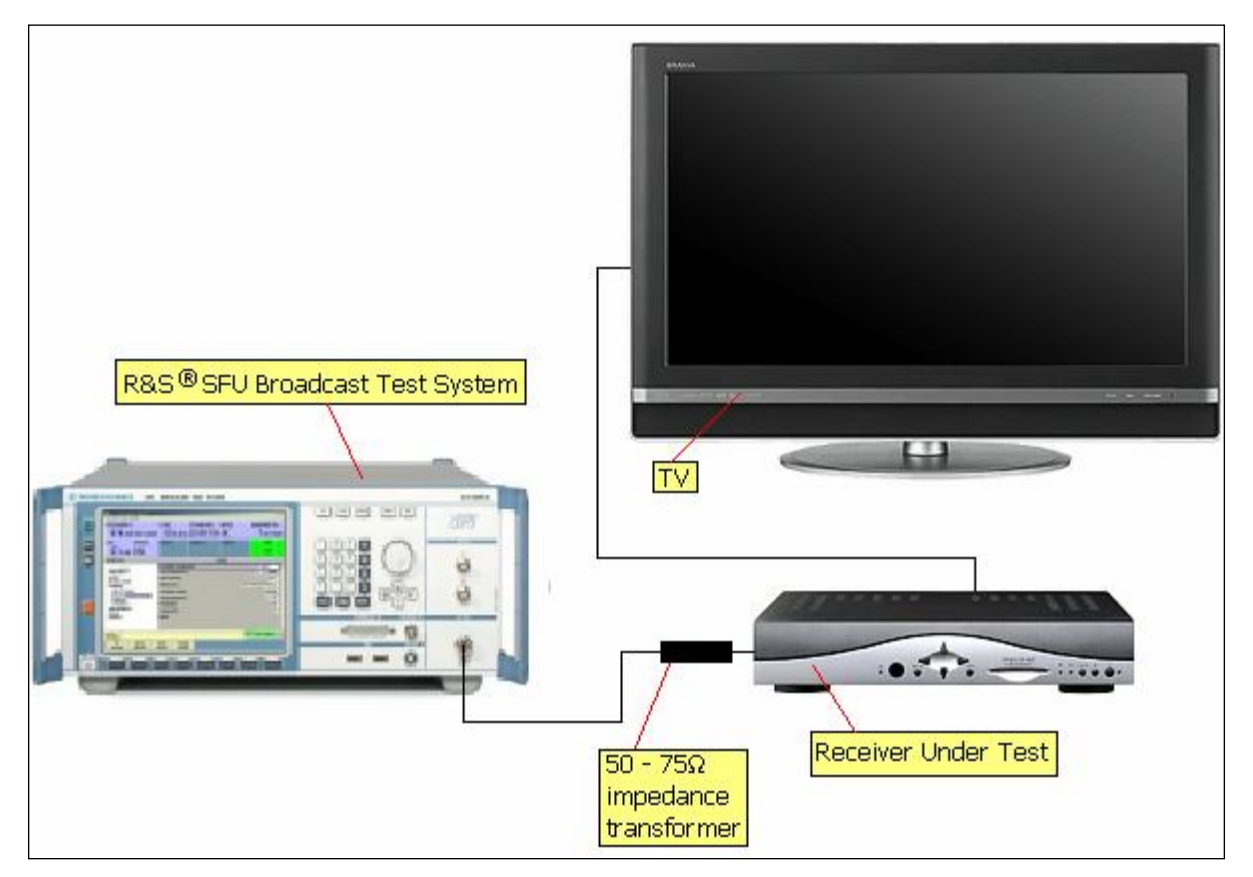

*Figure 1: Receiver sensitivity test setup*

<span id="page-4-2"></span>Connect the R&S<sup>®</sup>SFU's RF-Out connector to the antenna input of the receiver under test via a shielded 50  $\Omega$  cable. Except for some professional models the antenna input of digital TV receivers for the consumer market is 75 Ω. Use an R&S<sup>®</sup>RAM matching pad to convert the impedance.

## **3.1.3 Test Procedure**

- Press the "PRESET" button, setup an ATSC service on the R&S<sup>®</sup>SFU and tune the receiver under test to the service.
- Minimum sensitivity: Decrease the "LEVEL" setting until you reach the point-offailure (POF). This value must be lower than -83 dBm.
- Maximum sensitivity: Increase the "LEVEL" setting again to -50 dBm. Increase the level further until you reach the POF. This level must be larger than -5 dBm. Do not exceed the receivers maximum input level specification.

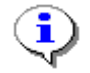

It is possible that certain receiver models pass the maximum sensitivity test and even exceed the maximum output power of the R&S®SFU.

Take the insertion loss of the cabling and the matching pad into consideration, when rating absolute levels. This external attenuation can be automatically considered in the R&S®SFU's level indication by entering a corresponding level offset value. Alternatively, the exact input power at the receiver can be precisely measured with an additional spectrum analyzer or a power sensor (e.g. R&S<sup>®</sup>NRP-Z91). The power sensor reading can directly be shown within the R&S $^\circ$ SFU's graphical user interface (GUI) with option R&S $^\circ$ SFU-K55.

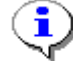

The A/74:2010 document specifies the POF at a bit error ratio (BER) equal or greater than  $3*10^6$  in the demodulated transport stream (TS). If the receiver provides a TS interface, e.g. the common interface (CI) slot, this condition can be precisely measured by using the R&S®SFU-K60 BER measurement option and configuring the ATSC coder to the related TS test packet content (see [5.25.3.1\)](#page-27-2). If the TS interface is not available for analysis, one can also watch out for errors in the decoded video (Threshold of Visibility – TOV), which correlates quite well with the original POF definition.

## <span id="page-5-0"></span>**3.2 Multi-Signal Overload**

## **3.2.1 General**

Document A/74:2010 specifies that the receiver has a certain tolerance (-8 dBm total power) to multiple high level TV signals. Other than saying "more than one" the document does not enforce the number and type (ATSC/NTSC) of these TV signals. In fact it suggests deriving the signal by amplifying the local VHF/UHF spectrum received via an aerial. This does however not guarantee reproducible results for a laboratory setting.

## **3.2.2 Test Setup**

<span id="page-6-0"></span>Start with setup of [Figure 1.](#page-4-2) Apart from the wanted channel, the R&S<sup>®</sup>SFU can directly generate one additional NTSC or ATSC signal by means of the interferer management. It is also possible to generate more than one ATSC interferer. Just initially run the free of charge software R&S®WinIQSim2 (see [5.2.1\)](#page-27-5) and compose the desired multichannel interferer waveform based on the "8VSB\_Pilot.wv" ATSC signal of the R&S<sup>®</sup>SFU-K354 DTV Interferer Library. Leave one channel empty for the real-time coded signal.

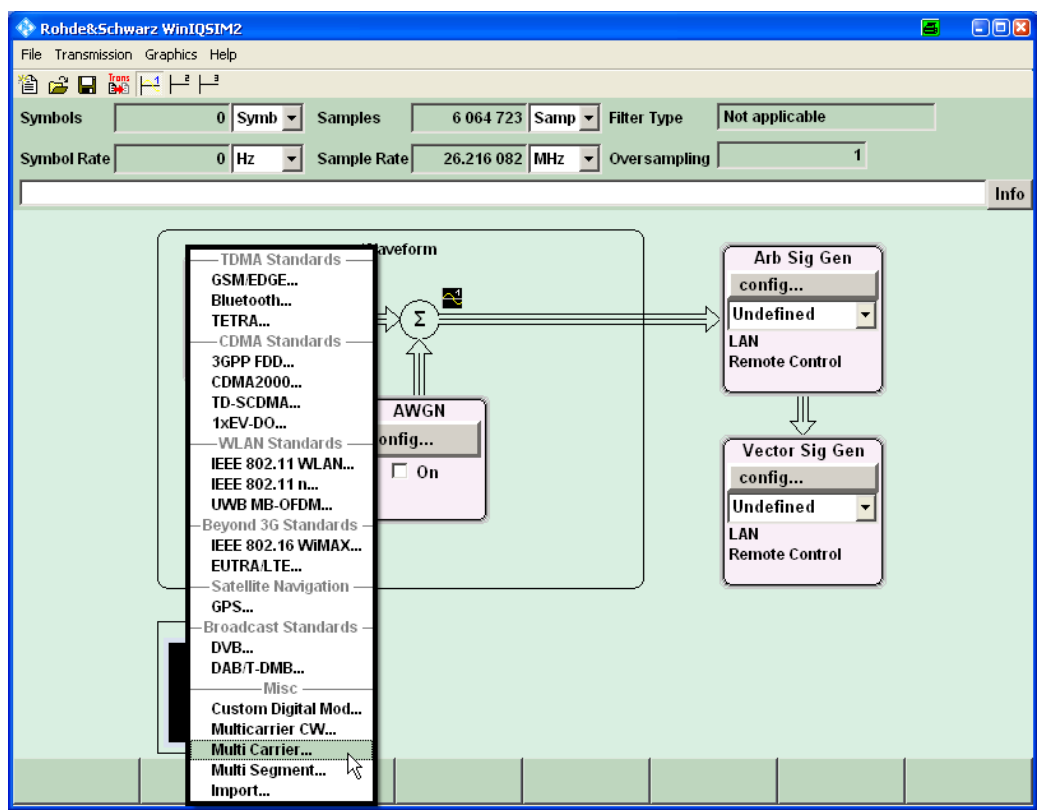

*Figure 2: R&S®WinIQSim2 software allows to generate multi-channel interferer waveforms*

If the test should also comprise more NTSC channels and/or a frequency interval greater than 80 MHz for the used channels, the signal of one or more  $R\&S^\circ$ SFC equipped with either an NTSC or ATSC real-time coder can be added to the R&S®SFU output by external combiners. Also other signal generators with equivalent functionality can be used for this purpose.

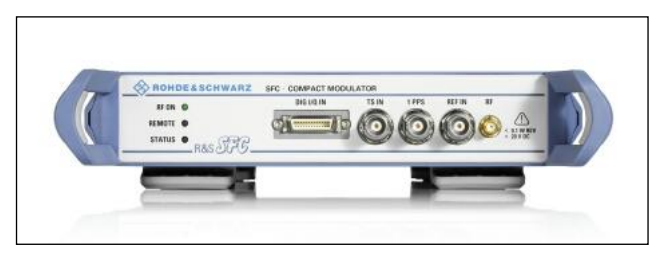

*Figure 3: The R&S®SFC Compact Modulator can provide an additional NTSC or ATSC signal*

## **3.2.3 Test Procedure**

• Press the "PRESET" button, setup an ATSC service on the R&S<sup>®</sup>SFU and tune the receiver under test to the service.

| RSSFU-100372 SFU-[TRANSMITTER MENU]     |                             |                                                                     |                 |                            |                                                         |  |  |  |  |
|-----------------------------------------|-----------------------------|---------------------------------------------------------------------|-----------------|----------------------------|---------------------------------------------------------|--|--|--|--|
|                                         | FILE STATUS HELP HARDKEY    |                                                                     |                 |                            |                                                         |  |  |  |  |
| <b>PILOT</b>                            |                             | <b>LEVEL</b><br>662.310 000 0 MHz -10.00 dBm 8VSB                   | <b>STANDARD</b> | <b>CONSTELL.</b><br>8VSB   | <b>SYMBOLRATE</b><br>$10.762$ MS/s                      |  |  |  |  |
|                                         |                             |                                                                     |                 |                            |                                                         |  |  |  |  |
| <b>NOISE</b><br>OFF                     | <b>FADING</b><br><b>OFF</b> | USER1                                                               | USER3           | <b>REF</b><br><b>INT</b>   |                                                         |  |  |  |  |
| <b>SELECTION</b><br><b>INTERFERER</b>   |                             |                                                                     |                 |                            |                                                         |  |  |  |  |
| <b>FAVORITES</b><br><b>E-FREQUENCY</b>  |                             | <b>INTERFERER SOURCE</b>                                            |                 | ATV PREDEF. -              |                                                         |  |  |  |  |
| ⊕ LEVEL.                                |                             | <b>ATV PREDEFINED STANDARD</b><br>M/N PREDEF. -                     |                 |                            |                                                         |  |  |  |  |
| <b>E-MODULATION</b>                     |                             | <b>INTERFERER ADDITION</b>                                          |                 | <b>BEFORE NOISE</b>        |                                                         |  |  |  |  |
| <b>DIGITAL TV</b><br><b>EINTERFERER</b> |                             | <b>INTERFERER REFERENCE</b>                                         |                 | <b>ATTENUATION -</b>       |                                                         |  |  |  |  |
| <b>IMPAIRMENTS</b>                      |                             | <b>INTERFERER ATTENUATION</b>                                       |                 | $0.00$ dB                  |                                                         |  |  |  |  |
| ⊞ NOISE                                 |                             | <b>INTERFERER LEVEL</b>                                             |                 | $-10.00$ dBm               |                                                         |  |  |  |  |
| ⊕ FADING                                |                             | <b>INTERFERER FREQUENCY OFFSET</b>                                  |                 | $-5.0600000$<br><b>MHz</b> |                                                         |  |  |  |  |
|                                         |                             | <b>SIGNAL FREQUENCY OFFSET</b>                                      |                 | $0.0000000$ MHz -          |                                                         |  |  |  |  |
|                                         |                             | <b>BACK</b>                                                         |                 |                            |                                                         |  |  |  |  |
| $\lvert$                                |                             |                                                                     |                 |                            |                                                         |  |  |  |  |
|                                         |                             |                                                                     |                 |                            | <b>BER</b><br><b>JARB</b><br>TSGEI<br><b>PWMT BCMU:</b> |  |  |  |  |
| <b>RF</b><br><b>ON/OFF</b>              | <b>MOD</b><br><b>ON/OFF</b> | <b>NOISE</b><br><b>FADING (A)</b><br><b>ON/OFF</b><br><b>ON/OFF</b> |                 | <b>ADJUST.</b><br>LOCAL    | <b>ERROR</b><br><b>DETAILS</b>                          |  |  |  |  |

*Figure 4: R&S®SFU-Interferer settings*

- Configure additional signals on the R&S®SFU:
	- Either setup one NTSC signal: Set "INTERFERER SOURCE" to "ATV PREDEF." and "ATV PREDEFINED STANDARD" to "M/N PREDEF".
	- Or setup one ATSC signal: Set "INTERFERER SOURCE" to "ARB" and run the "8VSB\_Pilot.wv" ATSC waveform of the R&S®SFU-K354 library with the "ARB" application.
	- Or setup several ATSC signals: Set "INTERFERER SOURCE" to "ARB" and run a previously generated R&S®WinIQSim2 multi-channel waveform (see [3.2.2\)](#page-6-0) with the "ARB" application.

Then switch "INTERFERER ADDITION" to "BEFORE NOISE", set "INTERFERER REFERENCE" to "ATTENUATION" and set "INTERFERER ATTENUATION" to 0 db.

Finally adjust the "INTERFERER FREQUENCY OFFSET", so that the interferer signal does not overlap into the wanted channel. Enter e.g. -5.06 MHz<sup>1</sup> to get a lower NTSC adjacent channel. Enter 0 MHz for a multi-channel interferer waveform with a gap at the center.

- If desired, generate additional NTSC or ATSC signals on other frequencies by means of external generators like the R&S®SFC and sum up all signals with a coupling network.
- Set the "Level" of all generators to -20 dBm, then increase equally until you reach the POF. Perform a channel power measurement with a spectrum analyzer. This value must be larger than -8 dBm. Do not exceed the receivers maximum input level specification.

## <span id="page-8-0"></span>**3.3 Phase Noise**

## **3.3.1 General**

Phase locked loop carrier regeneration in the receiver is sensitive to phase noise. Thus document A/74:2010 specifies the receiver at TOV should tolerate a phase noise level that equals or exceeds -80 dBc/Hz at 20 kHz away from the carrier. The recommended phase noise profile decays at a rate of 20 dB per decade of frequency offset over a range of at least 500 Hz to 100 kHz.

## **3.3.2 Test Setup**

 $\overline{\phantom{a}}$ 

Maintain the test setup of [Figure 1.](#page-4-2)

## **3.3.3 Test Procedure**

- Press the "PRESET" button, setup an ATSC service on the R&S<sup>®</sup>SFU and tune the receiver under test to the service.
- Since document A74:2010 does not specify any certain level, set a moderate "LEVEL", e.g. -53 dBm.
- Set "NOISE" to "ADD" and "PHASE NOISE" to "ON". In the "PHASE" menu, load the "A74\_2010.fcf" SSB shape profile. This file is distributed together with this application note.
- Set "PHASE NOISE @ 100 Hz" to -54 dBc/Hz. According to the decay of 20 dB per decade of frequency, this equals -94 dBc/Hz at 10 kHz. The value at 20 kHz is not shown in the R&S $^{\circ}$ SFU phase noise settings [\(Figure 5\)](#page-9-1), but can easily be determined (-100 dB) by subtracting 6 dB from the 10 kHz value.

 $1$  The 0.94 MHz offset between the NTSC vision carrier and the ATSC pilot frequency has to be added to the originally expected value of -6 MHz.

| FILE STATUS HELP HARDKEY                                     | RSSFU-100372 SFU-[TRANSMITTER MENU] |                                   |                               |                               |                                       |                      |                |  |
|--------------------------------------------------------------|-------------------------------------|-----------------------------------|-------------------------------|-------------------------------|---------------------------------------|----------------------|----------------|--|
| <b>PILOT</b>                                                 |                                     | <b>LEVEL</b>                      | <b>STANDARD</b>               |                               | <b>CONSTELL.</b><br><b>SYMBOLRATE</b> |                      |                |  |
|                                                              |                                     | 662.310 000 0 MHz -53.00 dBm 8VSB |                               | 8VSB                          | $10.762$ MS/s                         |                      |                |  |
| <b>PN@100Hz</b>                                              | <b>FADING</b>                       | USER1                             | USER <sub>2</sub>             | USER3                         |                                       |                      | <b>REF</b>     |  |
| $-54.0$ dBc/Hz $\overline{OFF}$                              |                                     |                                   |                               |                               |                                       |                      | <b>INT</b>     |  |
| <b>SELECTION</b>                                             |                                     |                                   |                               | <b>PHASE</b>                  |                                       |                      |                |  |
| <b>FAVORITES</b>                                             |                                     | <b>SSB SHAPE PROFILE</b>          |                               |                               | d:/PHASENOISE/A74_2010.fcf -          |                      |                |  |
| ≐ FREQUENCY<br>≐-LEVEL.                                      |                                     | PHASE NOISE @ 100 Hz              |                               |                               |                                       | -54.0 dBc/Hz $\vert$ |                |  |
| <b>E-MODULATION</b>                                          |                                     | PHASE NOISE @ 1 kHz               |                               | $-74.00$ dBc/Hz               |                                       |                      |                |  |
| ⊕ DIGITAL TV                                                 |                                     | PHASE NOISE @ 10 kHz              |                               | $-94.00$ dBc/Hz               |                                       |                      |                |  |
| <b>INTERFERER</b><br><b>IMPAIRMENTS</b>                      |                                     | PHASE NOISE @ 100 KHz             |                               | -114.01 dBc/Hz $\overline{ }$ |                                       |                      |                |  |
| ≐ NOISE                                                      |                                     | PHASE NOISE @ 1 MHz               | -134.57 dBc/Hz $\overline{ }$ |                               |                                       |                      |                |  |
| <b>NOISE</b><br>AWGN<br><b>IMPULSIVE</b>                     |                                     | <b>BACK</b>                       |                               |                               |                                       |                      |                |  |
| <b>EPHASE</b><br>- SETTINGS                                  |                                     |                                   |                               |                               |                                       |                      |                |  |
| <b>BER</b><br><b>ARB</b><br>TSGEI<br>ΙХ<br><b>PWMT BCMU:</b> |                                     |                                   |                               |                               |                                       |                      |                |  |
| <b>RF</b>                                                    | <b>MOD</b>                          | <b>NOISE</b><br><b>FADING (A)</b> |                               | ADJUST.                       |                                       |                      | <b>ERROR</b>   |  |
| <b>ON/OFF</b>                                                | <b>ON/OFF</b>                       | <b>ON/OFF</b><br><b>ON/OFF</b>    |                               | LOCAL                         |                                       |                      | <b>DETAILS</b> |  |

<span id="page-9-1"></span>*Figure 5: R&S®SFU-Phase noise settings*

<span id="page-9-0"></span>● Increase the "PHASE NOISE @ 100Hz" setting until you reach the TOV. The value at 20 kHz (= value at 10 kHz minus 6 dB) should exceed -80 dBc/Hz.

## **3.4 Selectivity**

## <span id="page-9-2"></span>**3.4.1 Co-Channel Rejection**

### **3.4.1.1 General**

This test determines the sensitivity of the receiver to a weaker interfering ATSC or NTSC signal transmitted by another transmitter on the same frequency in a different geographical location. Document A/74:2010 recommends that the receiver tolerates ATSC and NTSC co-channel interferers with levels equal or exceeding the ones specified in the following table for two different wanted signal levels.

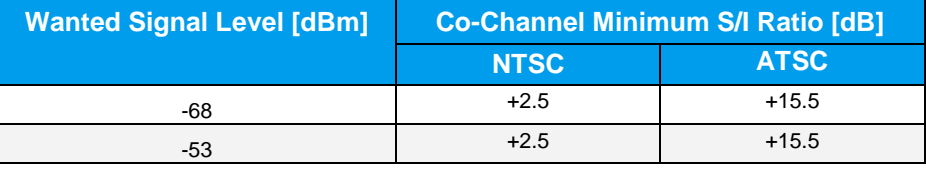

*Table 3: Minimum wanted signal to interferer (S/I) limits for NTSC and ATSC co-channels.*

### **3.4.1.2 Test Setup**

<span id="page-10-0"></span>Maintain the test setup of [Figure 1.](#page-4-2)

#### **3.4.1.3 Test Procedure NTSC Interferer**

- Press the "PRESET" button, setup an ATSC service on the R&S<sup>®</sup>SFU and tune the receiver under test to the service.
- Set "LEVEL" to -68 dBm.
- Set "INTERFERER SOURCE" to "ATV PREDEF." "ATV PREDEFINED STANDARD" to "M/N PREDEF",. "INTERFERER ADDITION" to "BEFORE NOISE", "INTERFERER REFERENCE" to "ATTENUATION" and "INTERFERER FREQUENCY OFFSET" to 0.94 MHz.
- Set "INTERFERER ATTENUATION" to 20 dB, then decrease until the receiver reaches the TOV. This value must not exceed +2.5 dB.
- <span id="page-10-1"></span>Repeat the test with a "LEVEL" setting of -53.0 dBm.

#### **3.4.1.4 Test Procedure ATSC Interferer**

- Press the "PRESET" button, setup an ATSC service on the R&S<sup>®</sup>SFU and tune the receiver under test to the service.
- Set "LEVEL" to -68 dBm.
- Set "INTERFERER SOURCE" to "ARB" and run the "8VSB\_Pilot.wv" ATSC waveform of the R&S<sup>®</sup>SFU-K254 library with the "ARB" application.
- Set "INTERFERER ADDITION" to "BEFORE NOISE", "INTERFERER REFERENCE" to "ATTENUATION" and "INTERFERER FREQUENCY OFFSET" to 0 MHz.
- Set "INTERFERER ATTENUATION" to 25 dB, then decrease until the receiver reaches the TOV. This value must not exceed +15.5 dB.
- Repeat the test with a "LEVEL" setting of -53.0 dBm.

## **3.4.2 Adjacent Channel Rejection**

#### **3.4.2.1 General**

This test determines the sensitivity (selectivity) of the receiver to strong signals transmitted in the upper and lower adjacent frequency channel. Document A/74:2010 recommends that the receiver tolerates NTSC and ATSC adjacent channel interferers with levels equal or exceeding the ones specified in the following table for three wanted signal levels.

#### **Selectivity**

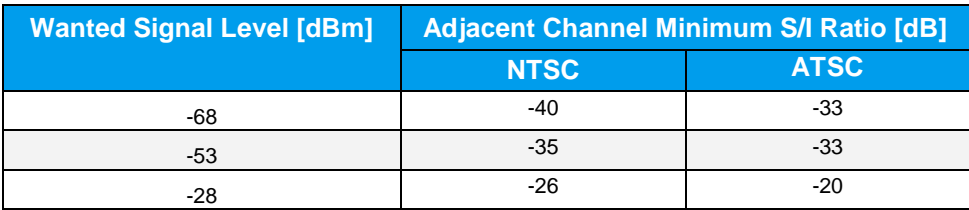

<span id="page-11-0"></span>*Table 4: Minimum S/I limits for NTSC and ATSC adjacent channels.*

#### **3.4.2.2 Test Setup**

Maintain the basic test set-up of [Figure 1.](#page-4-2)

#### \* RBW 3 kHz Att 0 dB VBW 30 kHz  $-61.44$  dBm  $M1[1]$ **SWT 2.05s** Ref -20.0 dBm 657.250000000 MHz  $M2[1]$  $-72.49$  dBm 662.310000000 MHz 1Rm -30 dBm Clrw -40 dBm -50 dBm  $M1$ -60 dBm -70 dBm -80 dBm Malayaramana tanang -90 dBm  $-100$  dBm **Johan** 12.degat <mark>hauphiliping appli</mark> CF 662.0 MHz Span 18.5 MHz **Tx Channels Standard: NONE** Ch1 (Ref)  $-51.24$  dBm  $|$  Ch<sub>2</sub>  $-53.28$  dBm Total  $-49.13$  dBm

### **3.4.2.3 Test Procedure NTSC Interferer**

*Figure 6: Wanted ATSC signal with lower adjacent NTSC signal*

Follow the same test procedure as defined for the co-channel test [\(3.4.1.3\)](#page-10-0). This time however apply the limits of [Table 4](#page-11-0) and:

- Set "INTERFERER FREQUENCY OFFSET" to 12.94 MHz for the upper adjacent channel, respectively -13.06 MHz for the lower adjacent channel.
- Set the "SIGNAL FREQUENCY OFFSET" to 6 MHz respectively -8 MHz.
- Adjust the "PILOT FREQUENCY" by -6 MHz, respectively 8 MHz to compensate for the non-zero signal frequency offset.

In principle one can perform this test with the originally expected interferer frequency offset of 6.94 MHz respectively -5.06 MHz and leave the signal frequency offset at zero. However due to the high interferer level, the wanted signal operates at the lower end of the instrument range. This leads to a comparatively higher residual carrier inside the wanted signal resulting in distorted test results. The residual carrier can be shifted out of the wanted signal band by using the proposed signal frequency offset.

### **3.4.2.4 Test Procedure ATSC Interferer**

Follow the same test procedure as defined for the co-channel test [\(3.4.1.4\)](#page-10-1). This time however apply the limits of [Table 4](#page-11-0) and:

Set "INTERFERER FREQUENCY OFFSET" to 6 MHz for the upper adjacent channel, respectively -6 MHz for the lower adjacent channel.

## **3.4.3 Taboo Channel Rejection**

#### **3.4.3.1 Test Setup**

Maintain the setup of [Figure 1.](#page-4-2) For some parts of the tests, one additional test transmitter like the R&S®SFC is required like described below.

#### **3.4.3.2 Test Procedure**

Follow the same test procedure as defined for the co-channel test [\(3.4.1\)](#page-9-2). This time however:

For the interferer settings, set "SIGNAL FREQUENCY OFFSET" and "INTERFERER FREQUENCY OFFSET" according to [Table 5.](#page-13-0) Again, compensate a non-zero signal frequency offset by adjusting the "PILOT FREQUENCY" accordingly.

Due to the R&S<sup>®</sup>SFU's maximal IQ output bandwidth of 80 MHz and the finite dynamic range, some S/I limits cannot be tested with the integrated interferer functionality. These limits have been underlined in [Table 5](#page-13-0) to indicate, that these interfering signals have instead to be generated by one additional test transmitter like the R&S $^\circ$ SFC. Before combining this interferer signal with the wanted signal of the R&S®SFU, it has to be filtered with a tunable bandpass to get a narrowband interferer. Otherwise the broadband noise floor would unintendedly affect the wanted signal.

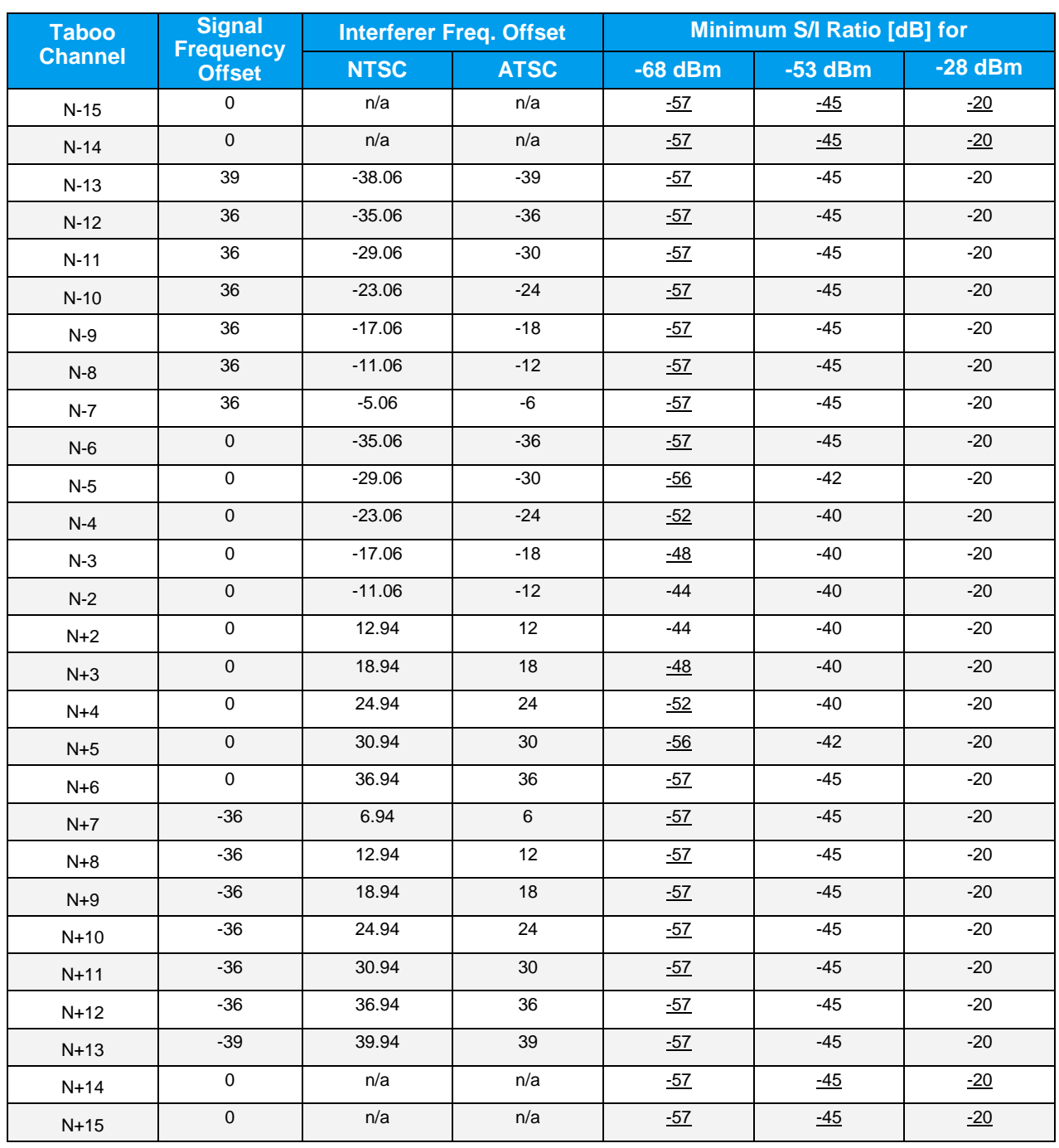

<span id="page-13-0"></span>*Table 5: R&S®SFU settings and S/I limits for the taboo channel rejection tests. Testing the underlined S/I limits requires an additional test transmitter.*

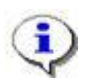

The total number of tests mounts up to 168:

- 2x14 Channels
- Each for either NTSC or ATSC (x2)
- Each for three different wanted signal levels (x3)

## **3.4.4 Burst Noise Performance**

#### **3.4.4.1 General**

Document A/74:2010 specifies that the receiver at TOV must tolerate an impulsive noise signal with a signal-to-interference ratio of 5 dB or less. This impulsive white noise burst must have a duration of 165 μs and repeat itself at a rate of 10 Hz. Such a signal is depicted in [Figure 7.](#page-14-0)

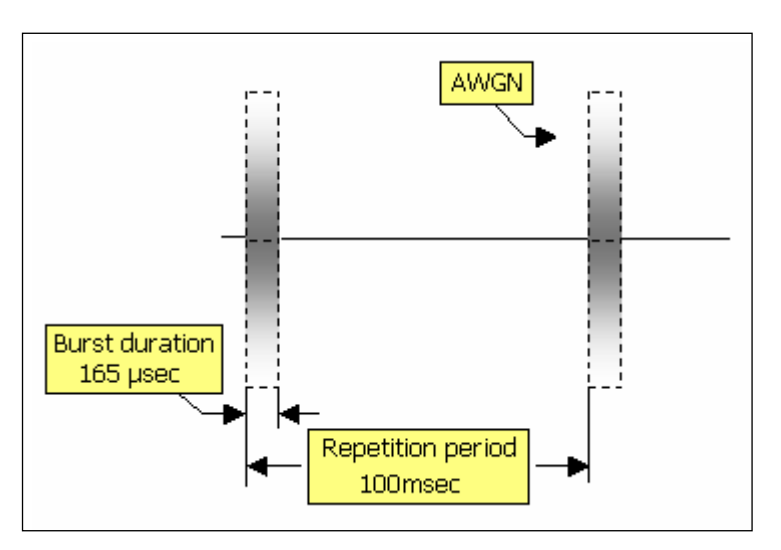

<span id="page-14-0"></span>*Figure 7: Impulsive noise burst as specified in document A/74:2010*

#### **3.4.4.2 Test Setup**

Maintain the test setup of [Figure 1.](#page-4-2)

#### **3.4.4.3 Test Procedure**

- Press the "PRESET" button, setup an ATSC service on the R&S<sup>®</sup>SFU and tune the receiver under test to the service.
- Since document A74:2010 does not specify any certain level, set a moderate "LEVEL", e.g. -53 dBm.
- Set "NOISE" to "ADD" and "IMPULSIVE NOISE" to "ON". In the "IMPULSIVE" menu, set the "C/I" to 15 dB and "FRAME DURATION" to 100 ms. Since a basic impulse duration comprises 250 ns, enter 660 for the "PULSES PER BURST" setting to achieve an effective burst duration of 165 µs  $(660 \times 0.25 \text{ }\mu\text{s} = 165 \text{ }\mu\text{s}).$

|                                                              | RSSFU-100372 SFU-[TRANSMITTER MENU] |                                                                     |                   |                         |                                |  |  |  |  |
|--------------------------------------------------------------|-------------------------------------|---------------------------------------------------------------------|-------------------|-------------------------|--------------------------------|--|--|--|--|
| FILE STATUS HELP HARDKEY                                     |                                     |                                                                     |                   |                         |                                |  |  |  |  |
| <b>PILOT</b>                                                 |                                     | <b>LEVEL</b>                                                        | <b>STANDARD</b>   | <b>CONSTELL.</b>        | <b>SYMBOLRATE</b>              |  |  |  |  |
|                                                              |                                     | 662.310 000 0 MHz -53.00 dBm 8VSB                                   | 8VSB              | 10.762 MS/s             |                                |  |  |  |  |
| CЛ                                                           | <b>FADING</b>                       | USER1                                                               | USER <sub>2</sub> | USER3                   | <b>REF</b>                     |  |  |  |  |
| $15.0$ dB OFF                                                |                                     |                                                                     |                   |                         | INT.                           |  |  |  |  |
| <b>SELECTION</b>                                             |                                     |                                                                     |                   | <b>IMPULSIVE</b>        |                                |  |  |  |  |
| <b>FAVORITES</b>                                             |                                     | CЛ                                                                  |                   | 15.0 dB $\cdot$         |                                |  |  |  |  |
| ∄ FREQUENCY<br>由LEVEL                                        |                                     | 100 ms $-$<br><b>FRAME DURATION</b>                                 |                   |                         |                                |  |  |  |  |
| <b>⊡ MODULATION</b>                                          |                                     | <b>PULSES PER BURST</b><br>660                                      |                   |                         |                                |  |  |  |  |
| ⊞ DIGITAL TV                                                 |                                     | $0.00016500$ s<br><b>EFFECTIVE BURST DURATION</b>                   |                   |                         |                                |  |  |  |  |
| <b>INTERFERER</b><br><b>IMPAIRMENTS</b>                      |                                     | $0.00000025$ s<br><b>PULSE SPACING MIN</b>                          |                   |                         |                                |  |  |  |  |
| ≐ NOISE                                                      |                                     | <b>PULSE SPACING MAX</b>                                            | $0.00000025$ s    |                         |                                |  |  |  |  |
| <b>NOISE</b><br>⊹AWGN                                        |                                     | <b>BACK</b>                                                         |                   |                         |                                |  |  |  |  |
| <b>IMPULSIVE</b>                                             |                                     |                                                                     |                   |                         |                                |  |  |  |  |
| <b>PHASE</b>                                                 |                                     |                                                                     |                   |                         |                                |  |  |  |  |
| <b>SETTINGS</b>                                              |                                     |                                                                     |                   |                         |                                |  |  |  |  |
| <b>TSGEI</b><br><b>BER</b><br><b>ARB</b><br><b>PWMT BCMU</b> |                                     |                                                                     |                   |                         |                                |  |  |  |  |
| <b>RF</b><br><b>ON/OFF</b>                                   | <b>MOD</b><br><b>ON/OFF</b>         | <b>NOISE</b><br><b>FADING (A)</b><br><b>ON/OFF</b><br><b>ON/OFF</b> |                   | <b>ADJUST.</b><br>LOCAL | <b>ERROR</b><br><b>DETAILS</b> |  |  |  |  |

*Figure 8: R&S®SFU-Impulsive noise settings*

● Decrease the "C/I" setting in the impulsive noise menu until the receiver reaches the TOV. This value must exceed 5 dB.

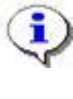

One may verify the timing accuracy of the impulse noise bursts with an oscilloscope of adequate bandwidth (≥ 300 MHz). A procedure is given in application note 7BM64 "Tolerance to Noise Tests for DTV Receivers" (see [5.3.2\)](#page-27-6).

## <span id="page-15-0"></span>**3.5 Multipath**

## **3.5.1 Field Ensembles**

The field ensembles waveforms available from the ATSC on request contain multiple multipath related stress tests for the receiver. Each waveform has a runtime of approx. 25 s and a file size of 1 GByte.

With the R&S<sup>®</sup>IQ Converter software, which is freely available as part of application note 7BM79 (see [5.3.3\)](#page-27-7), these ATSC waveforms can be quickly converted for use with the R&S<sup>®</sup>SFU's arbitrary waveform generator.

R&S<sup>®</sup>SFUs with a serial number  $\geq 101700$  support up to 4 Gbytes waveform file size and thus the full 25 seconds of runtime. Devices with a lower serial number still support up to 512 Mbytes, which results in about 12 s of runtime. The related waveform file cropping can also be done by the R&S<sup>®</sup>IQ Converter software directly as part of the conversion process.

## **3.5.2 Single Static Echoes**

### **3.5.2.1 General**

<span id="page-16-0"></span>The test requires the receiver to be subjected to a direct path and one single indirect path with variable delay and attenuation. This configuration can quickly be set by loading the fading profile "A74\_2010\_Single\_Static\_Echo.fad". This file is distributed together with this application note. During the test only one echo (Path 1-1 to 2-1 and 2-3 to 3-4) is active together with the main path (Path 2-2).

| <b>Designation</b>            | <b>Path</b><br>$1 - 1$ | Path<br>$1-2$   | Path<br>$1 - 3$ | Path<br>$1 - 4$ | <b>Path</b><br>$1-5$ | Path<br>$2 - 1$ | <b>Main</b><br>Path<br>$2 - 2$ | <b>Path</b><br>$2 - 3$ | Path<br>$2 - 4$ | Path<br>$2 - 5$ | Path<br>$3 - 1$ | Path<br>$3 - 2$ | Path<br>$3 - 3$ | Path<br>$3 - 4$ |
|-------------------------------|------------------------|-----------------|-----------------|-----------------|----------------------|-----------------|--------------------------------|------------------------|-----------------|-----------------|-----------------|-----------------|-----------------|-----------------|
| <b>State</b>                  | ---                    | ---             | ---             | $---$           | $---$                | ---             | On                             | ---                    | ---             | ---             | ---             | $---$           | ---             | ---             |
| Profile                       | Pure<br>Doppler        | Pure<br>Doppler | Pure<br>Doppler | Pure<br>Doppler | Pure<br>Doppler      | Pure<br>Doppler | Constant<br>Phase              | Pure<br>Doppler        | Pure<br>Doppler | Pure<br>Doppler | Pure<br>Doppler | Pure<br>Doppler | Pure<br>Doppler | Pure<br>Doppler |
| Path loss dB                  | 15.0                   | 7.0             | 7.0             | 5.0             | 3.0                  | 0.5             | 0.0                            | 0.5                    | 1.0             | 1.0             | 2.0             | 3.0             | 4.0             | 15.0            |
| <b>Basic delay</b><br>$\mu s$ | 0.0                    | 0.0             | 0.0             | 0.0             | 0.0                  | 30.0            | 30.0                           | 30.0                   | 30.0            | 30.0            | 60.0            | 60.0            | 60.0            | 60.0            |
| <b>Additional</b><br>delay us | 0.0                    | 10.0            | 20.0            | 25.0            | 30.0                 | 5.0             | 10.0                           | 15.0                   | 20.0            | 25.0            | 0.0             | 10.0            | 20.0            | 30.0            |
| <b>Resulting</b><br>delay us  | 0.0                    | 10.0            | 20.0            | 25.0            | 30.0                 | 35.0            | 40.0                           | 45.0                   | 50.0            | 55.0            | 60.0            | 70.0            | 80.0            | 90.0            |
| <b>Constant</b><br>Phase °    | $\mathbf 0$            | $\mathbf 0$     | 0               | 0               | $\mathbf 0$          | $\mathbf 0$     | n/a                            | 0                      | 0               | $\mathbf 0$     | $\mathbf 0$     | 0               | 0               | 0               |
| Speed m/s                     | 0.02                   | 0.02            | 0.02            | 0.02            | 0.02                 | 0.02            | $---$                          | 0.02                   | 0.02            | 0.02            | 0.02            | 0.02            | 0.02            | 0.02            |
| Frequency<br>ratio            | 1.0                    | 1.0             | 1.0             | 1.0             | 1.0                  | 1.0             | $---$                          | 1.0                    | 1.0             | 1.0             | 1.0             | 1.0             | 1.0             | 1.0             |
| Doppler shift<br>Hz           | 0.05                   | 0.05            | 0.05            | 0.05            | 0.05                 | 0.05            | $---$                          | 0.05                   | 0.05            | 0.05            | 0.05            | 0.05            | 0.05            | 0.05            |

*Table 6: R&S®SFU fading configuration for single static echo test.*

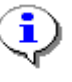

In the fading settings menu, the "REFERENCE" was set to "DOPPLER FREQUENCY". In this mode the R&S®SFU calculates the "SPEED" automatically according to the following equation.

$$
v_d = \frac{f_d.c}{f_c \cdot r}
$$

Where:  $v_d$  is the velocity in m/s.  $f_d$  is the Doppler frequency in Hz.

 $f_c$  is the ATSC carrier frequency in Hz.  $c$  is the speed of light. r is the frequency ratio [-1…1].

#### **3.5.2.2 Test Setup**

<span id="page-17-0"></span>Maintain the setup of [Figure 1.](#page-4-2)

#### **3.5.2.3 Test Procedure**

- Press the "PRESET" button, setup an ATSC service on the R&S<sup>®</sup>SFU and tune the receiver under test to the service.
- Load the fading profile "A74\_2010\_Single\_Static\_Echo.fad" (see [3.5.2.1\)](#page-16-0).
- Set "LEVEL" to -28 dBm.

With fading on, the instrument's level indication reflects the power that results from the vector summation of all active paths. The level ratios of the echoes defined in document A/74:2010 are always with respect to the direct (main) path as if the main path existed on its own. This means that you cannot directly enter the "LEVEL" setting, but instead a correction needs to take place first. The installer of the tool "R&S<sup>®</sup>SFU Fader Mainpath GUI" is distributed together with this application note. It allows you to enter the desired level of the main path (-28 dBm) and calculates the R&S®SFU's "LEVEL" setting based on the current fading configuration. Future changes on the fading configuration are automatically accounted for. After installation, the shortcut to execute the tool is located within the startup menu under "Programs\Fadergui\".

| $\Box$ $\Box$ $\times$<br>RSSFU-100372 SFU-ITRANSMITTER MENUT |                                                                     |                         |                                 |                                                         |  |  |  |  |  |  |  |
|---------------------------------------------------------------|---------------------------------------------------------------------|-------------------------|---------------------------------|---------------------------------------------------------|--|--|--|--|--|--|--|
| FILE STATUS HELP HARDKEY                                      |                                                                     |                         |                                 |                                                         |  |  |  |  |  |  |  |
| PILOT                                                         | <b>LEVEL</b>                                                        | <b>STANDARD</b>         | <b>CONSTELL.</b>                | <b>SYMBOLRATE</b>                                       |  |  |  |  |  |  |  |
|                                                               |                                                                     |                         |                                 |                                                         |  |  |  |  |  |  |  |
| 662.310 000 o MHz -25.23 dBm 8VSB                             |                                                                     |                         | 8VSB                            | $10.762$ MS/s                                           |  |  |  |  |  |  |  |
| <b>NOISE</b>                                                  | Rohde & Schwarz SFU Fader Mainpath GUI                              |                         |                                 |                                                         |  |  |  |  |  |  |  |
| <b>INPUT</b><br><b>HELP</b><br>OFF                            |                                                                     |                         |                                 |                                                         |  |  |  |  |  |  |  |
| A.74 Mainpath                                                 |                                                                     | <b>Correction Value</b> |                                 | SFU Multipath Readings                                  |  |  |  |  |  |  |  |
| <b>SELECTION</b><br><b>LEVEL</b>                              |                                                                     |                         | <b>LEVEL</b>                    | <b>C/N</b>                                              |  |  |  |  |  |  |  |
| $-28.00$<br><b>FAVORITES</b>                                  |                                                                     | 2.77                    |                                 |                                                         |  |  |  |  |  |  |  |
| C/N<br><b>FREQUENCY</b>                                       | 52.77<br>$-25.23$<br>50.00                                          |                         |                                 |                                                         |  |  |  |  |  |  |  |
| <b>LEVEL</b>                                                  |                                                                     |                         |                                 |                                                         |  |  |  |  |  |  |  |
| <b>MODULATION</b>                                             | r Arm Coaa juuj<br><b>BASIC DELAY [us]</b>                          | <b>U.JU</b><br>30.00    | 0.00<br>30.00                   | 0.50<br>$T_\mathrm{c}$ or<br>30.00<br>30.00             |  |  |  |  |  |  |  |
| <b>DIGITAL TV</b>                                             | <b>ADDIT. DELAY [us]</b>                                            | 5.00                    | 10.00                           | 15.00<br>20.00                                          |  |  |  |  |  |  |  |
| <b>INTERFERER</b>                                             | <b>RESULTING DELAY [us]</b>                                         | 35.00                   | 40.00                           | 45.00<br>50.00                                          |  |  |  |  |  |  |  |
| <b>IMPAIRMENTS</b>                                            | POWER RATIO [dB]                                                    | 0.00<br>0.0             | 0.00<br>0.0                     | 0.00<br>0.00<br>0.0                                     |  |  |  |  |  |  |  |
| <b>NOISE</b>                                                  | <b>CONST PHASE [Deg]</b><br>SPEED [m/s]                             | 0.02                    | 0.00                            | 0.0<br>0.02<br>0.02                                     |  |  |  |  |  |  |  |
| <b>FADING</b>                                                 | <b>FREQ RATIO</b>                                                   | 1.00                    | 1.00                            | 1.00<br>1.00                                            |  |  |  |  |  |  |  |
| <b>FADING</b>                                                 | <b>RES DOPPLER SHIFT [Hz]</b>                                       | 0.05                    | 0.00                            | 0.05<br>0.05                                            |  |  |  |  |  |  |  |
| <b>PROFILE</b>                                                | <b>CORRELATION PATH</b>                                             | OFF                     | <b>OFF</b>                      | <b>OFF</b><br><b>OFF</b>                                |  |  |  |  |  |  |  |
| <b>SETTINGS</b>                                               | <b>COEFFICIENT [%]</b><br><b>PHASE [Deg]</b>                        | n<br>0.00               | 0<br>0.00                       | 0<br>n<br>0.00<br>0.00                                  |  |  |  |  |  |  |  |
|                                                               | <b>LOGNORMAL STATE</b>                                              | <b>OFF</b>              | OFF                             | 0FF<br>OFF                                              |  |  |  |  |  |  |  |
|                                                               | <b>LOCAL CONSTANT [m]</b>                                           | 200.0                   | 200.0                           | 200.0<br>200.0                                          |  |  |  |  |  |  |  |
| $\left  \cdot \right $                                        | <b>CTANDADD DEV. LIDI</b>                                           |                         | o.                              | $\ddot{\phantom{a}}$<br>$\overline{\phantom{a}}$        |  |  |  |  |  |  |  |
|                                                               |                                                                     |                         |                                 | <b>ARB</b><br><b>BER</b><br>TSGEI<br>TХ                 |  |  |  |  |  |  |  |
|                                                               |                                                                     |                         |                                 | <b>PWMT BCMU</b>                                        |  |  |  |  |  |  |  |
| <b>RF</b><br>MOD<br><b>ON/OFF</b><br><b>ON/OFF</b>            | <b>NOISE</b><br><b>FADING (A)</b><br><b>ON/OFF</b><br><b>ON/OFF</b> |                         | <b>SET TO</b><br><b>DEFAULT</b> | <b>ERROR</b><br>ZOOM<br><b>IN/OUT</b><br><b>DETAILS</b> |  |  |  |  |  |  |  |

*Figure 9: Fading settings for single static echo test including main path level correction.*

- Switch "FADING" on.
- The state of "Path 2-2" (Direct path) should already be set to "ON". Now start testing by also enabling the first echo "Path 1-1".
- Observe if the receiver shows signs of failure (TOF).
- Disable "Path 1-1" and enable "Path 1-2". Repeat the test until all echo paths have been separately tested.

In practice, the position of the spectral notches caused by destructive echo interference depends on the carrier frequency. In order to get a reproducible laboratory setup, the R&S®SFU references the resulting phase offset of an echo delay to the pilot phase (if the frequency setting "VSB FREQUENCY" is set to "PILOT", otherwise it is referenced to the center frequency).

The spectral notch positions of a certain echo delay can be determined and adjusted as follows:

- The constant frequency spacing of the notches  $(f<sub>notch</sub>)$  is always equal to the reciprocal delay.
- Referencing the echo phase offset to the pilot phase results in a symmetrical notch placement around the pilot frequency, so that the distance between the pilot and the first lower notch is  $-(f_{\text{notch}})/2$  and  $+(f_{\text{notch}})/2$  for the upper notch.

For instance, an echo delay of 0.2  $\mu$ s gives 5 MHz for  $f_{\text{notch}}$ . Thus we observe the first notches at +/- 2.5 MHz around the pilot frequency:

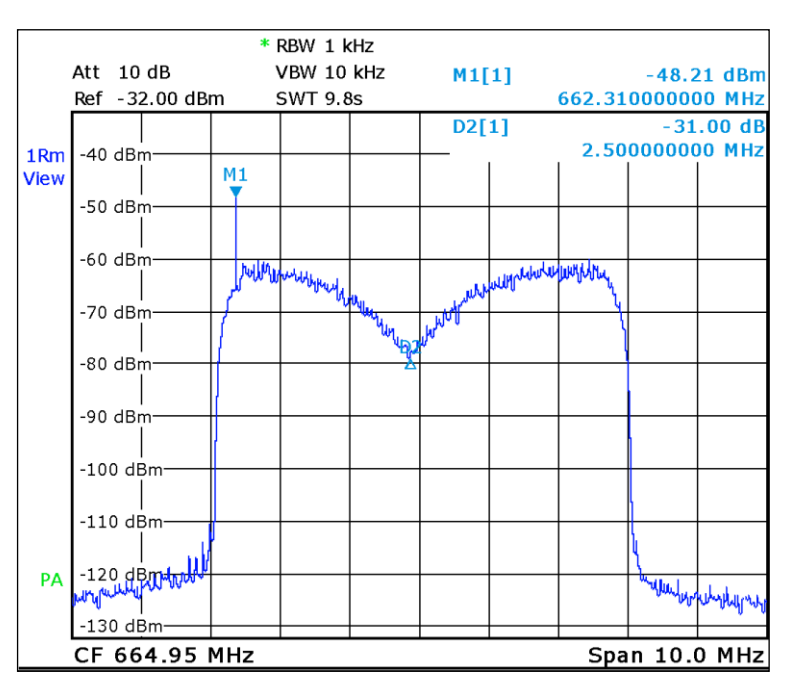

*Figure 10: Resulting notch position for an echo delay of 0.2 µs.*

– One can equally shift the positions of all notches by assigning a constant phase offset ( $ph<sub>offset</sub>$ ) for the echo path:

$$
f_{\text{shift}} = f_{\text{notch}} * \frac{ph_{\text{offset}}}{360}
$$

## **3.5.3 Single Dynamic Echoes**

#### **3.5.3.1 General**

The test requires the receiver to be subjected to a direct path and one single indirect path with variable delay and attenuation. This configuration can quickly be set by loading the fading profile "A74\_2010\_Single\_Dynamic\_Echo.fad". This file is distributed together with this application note.

| <b>Designation</b>     | <b>Main</b><br><b>Path</b><br>$1 - 1$ | <b>Path</b><br>$1 - 2$ | <b>Path</b><br>$1 - 3$ | <b>Path</b><br>$1 - 4$ | <b>Path</b><br>$1 - 5$ | <b>Path</b><br>$2 - 1$ | <b>Path</b><br>$2 - 2$ | <b>Path</b><br>$2 - 3$ | <b>Path</b><br>$2 - 4$ | <b>Path</b><br>$2 - 5$ | <b>Path</b><br>$3 - 1$ |
|------------------------|---------------------------------------|------------------------|------------------------|------------------------|------------------------|------------------------|------------------------|------------------------|------------------------|------------------------|------------------------|
| <b>State</b>           | On                                    | <b>On</b>              | ---                    | ---                    | ---                    | $-$                    | ---                    | ---                    | $-$ ---                | $- -$                  | $\overline{a}$         |
| <b>Profile</b>         | Const.<br>Phase                       | Pure<br>Doppler        | Pure<br>Doppler        | Pure<br>Doppler        | Pure<br>Doppler        | Pure<br>Doppler        | Pure<br>Doppler        | Pure<br>Doppler        | Pure<br>Doppler        | Pure<br>Doppler        | Pure<br>Doppler        |
| <b>Path loss dB</b>    | 0.0                                   | $---$                  | ---                    | ---                    | ---                    | $---$                  | ---                    | ---                    |                        |                        | $\cdots$               |
| Basic delay us         | 0.0                                   | 0.0                    | 0.0                    | 0.0                    | 0.0                    | 0.0                    | 0.0                    | 0.0                    | 0.0                    | 0.0                    | 0.0                    |
| Additional delay us    | 0.0                                   | ---                    | ----                   | ----                   | ----                   | ----                   | $---$                  | ----                   | ----                   | ----                   |                        |
| Resulting delay us     | 0.0                                   | ---                    | ----                   | ----                   | ----                   | ----                   | ----                   | ----                   | ----                   | ----                   |                        |
| lConstant Phase °      | $\mathbf 0$                           | n/a                    | n/a                    | n/a                    | n/a                    | n/a                    | n/a                    | n/a                    | n/a                    | n/a                    | n/a                    |
| <b>Speed m/s</b>       | $---$                                 | ---                    | $---$                  | $---$                  | $- - -$                | $---$                  | ---                    | ---                    | $- - -$                | $- - -$                | $---$                  |
| <b>Frequency ratio</b> | 0.0                                   | 1.0                    | 1.0                    | 1.0                    | 1.0                    | 1.0                    | 1.0                    | 1.0                    | 1.0                    | 1.0                    | 1.0                    |
| Doppler shift Hz       | $---$                                 | 0.05                   | $\mathbf 0$            | 0.25                   | 0.50                   | 0.75                   | 1.00                   | 1.25                   | 1.5                    | 1.75                   | 2.00                   |

*Table 7: R&S®SFU fading configuration for single dynamic echo test.*

#### **3.5.3.2 Test Setup**

Maintain the setup of [Figure 1.](#page-4-2)

#### **3.5.3.3 Test Procedure**

- 1. Press the "PRESET" button, setup an ATSC service on the R&S<sup>®</sup>SFU and tune the receiver under test to the service.
- 2. Load the fading profile "A74\_2010\_Single\_Dynamic\_Echo.fad" (see [3.5.2.13.5.3.1\)](#page-16-0).
- 3. Set "LEVEL" to -28 dBm, considering the level correction described in [3.5.2.3.](#page-17-0)
- 4. Switch "FADING" on.
- 5. Verify that only "Path 1-1" (Main path) and "Path 1-2" (Echo 1) are enabled ("STATE" is set to "ON").
- 6. Additionally enable "Path 1-3" (Echo 2).
- 7. Set "ADDITIONAL DELAY" of "Path 1-2" (Echo 1) and "Path 1-3 (Echo 2) to 0.2 μs.
- 8. Set "PATH LOSS" of "Path 1-2" (Echo 1) and "Path 1-3" (Echo 2) to 7 dB.
- 9. Decrease "PATH LOSS" of "Path 1-2" (Echo 1) and "Path 1-3" (Echo 2) simultaneously in 0.5 dB steps until the receiver reaches the TOV.
- 10. Increase "ADDIT. DELAY" of "Path 1-2" (Echo 1) and "Path 1-3" (Echo 2) simultaneously in 0.2 μs steps until 2 μs while repeating steps 8 and 9. Record the all particular achieved echo delays and path losses at the observed TOVs.
- 11. Disable "Path 1-3" (Echo 2). Enable "Path 1-4". Repeat steps 8 to 11for "Path 1-4", "Path 1-5" … to "Path 3-1".

The total number of tests mounts up to 90:

- 9 different paths for the second echo
- 10 different delays for the echo paths

### **3.5.4 Multiple Dynamic Echoes R2.1**

#### **3.5.4.1 General**

This test requires four different 6-path fading configurations (Ensembles). Each of these fading configurations can quickly be activated in the fading configuration menu on the R&S® SFU. Just set "STANDARD" to "ATTC", and then one of the four "CRC DYNAMIC" entries within the "PARAMETER SET" list.

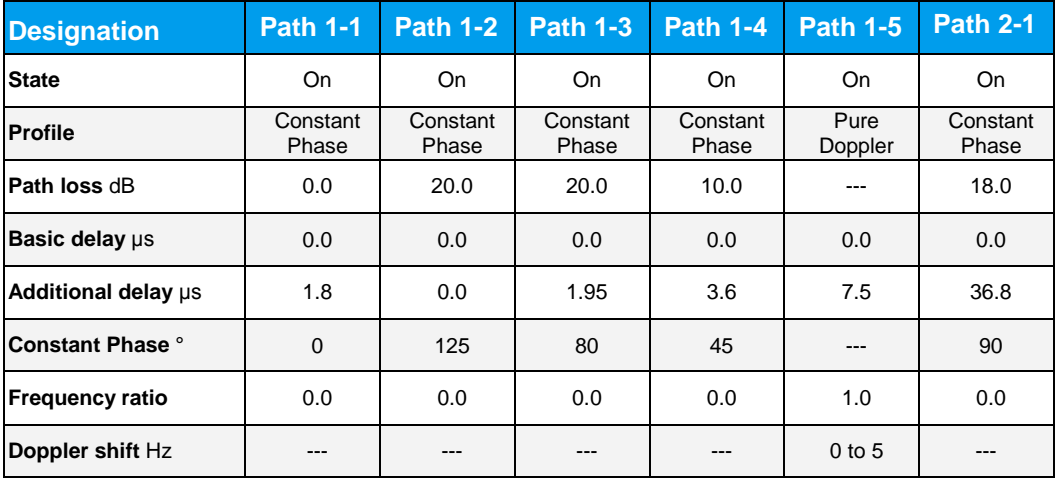

*Table 8: ATTC CRC DYNAMIC 1 fading configuration for dynamic echo test R2.1, Ensemble 1*

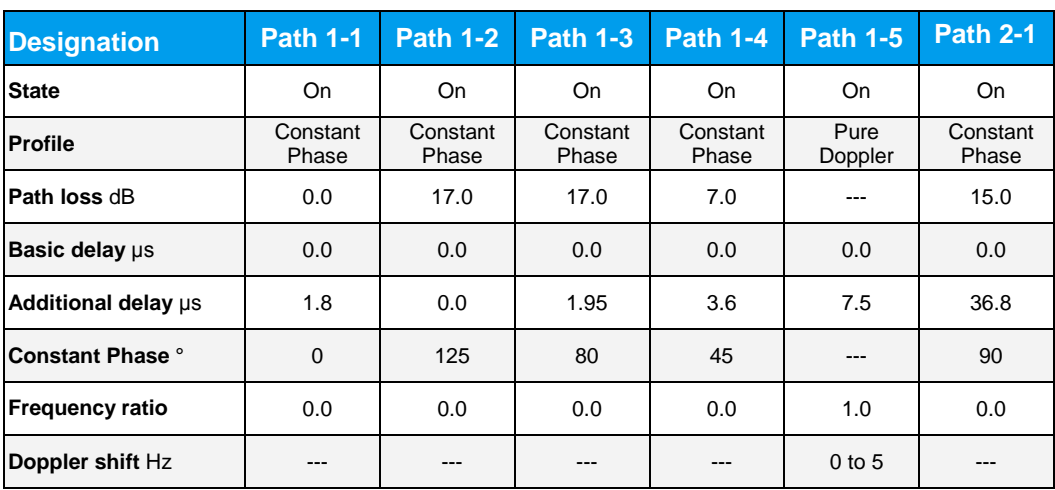

*Table 9: ATTC CRC DYNAMIC 2 fading configuration for dynamic echo test R2.1, Ensemble 2*

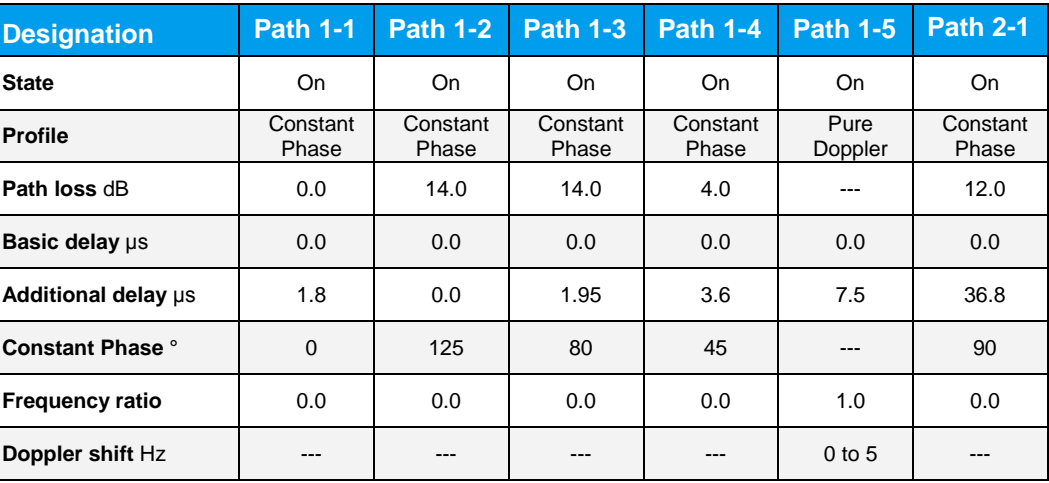

*Table 10: ATTC CRC DYNAMIC 3 fading configuration for dynamic echo test R2.1, Ensemble 3*

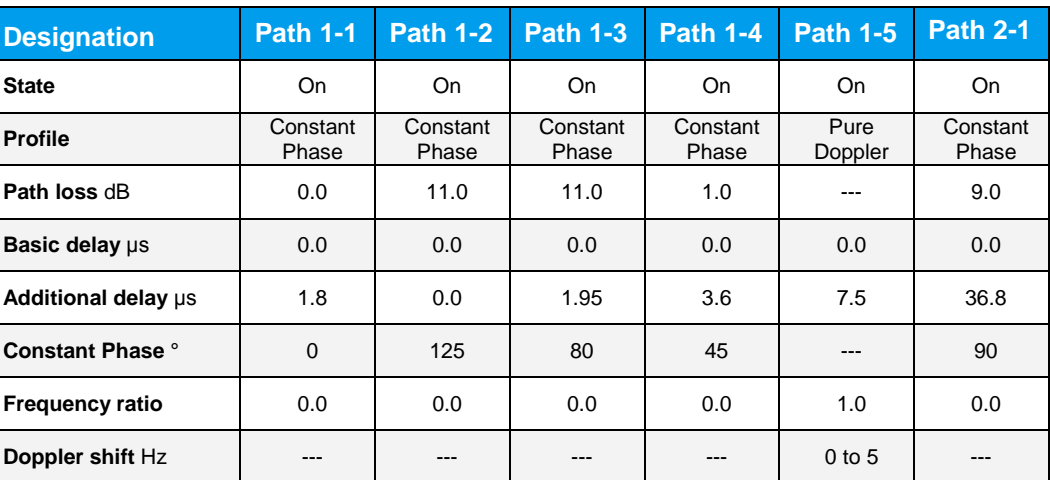

*Table 11: ATTC CRC DYNAMIC 4 fading configuration for dynamic echo test R2.1, Ensemble 4*

### **3.5.4.2 Test Setup**

Maintain the basic test setup of [Figure 1.](#page-4-2)

### **3.5.4.3 Test Procedure**

- 1. Press the "PRESET" button, setup an ATSC service on the R&S<sup>®</sup>SFU and tune the receiver under test to the service.
- 2. Set "LEVEL" to -53 dBm, considering the level correction described in [3.5.2.3.](#page-17-0)
- 3. Load the first fading parameter set ("CRC Dynamic 1"). Switch "FADING" on.
- 4. In the fading settings menu, set "REFERENCE" to "DOPPLER FREQ".
- 5. Set "PATH LOSS" of Path 1-5 to 50 dB.
- 6. Set "RES DOPPLER SHIFT" of Path 1-5 to 0 Hz.
- 7. Decrease "PATH LOSS" of Path 1-5 in a stepwise fashion until the receiver reaches the TOV. Record the path loss and Doppler shift reading.
- 8. Repeat steps 5 to 7 with "RES DOPPLER SHIFT" settings of 1, 2, 3, 4, and 5 Hz.
- 9. Repeat steps 3 to 8 for the remaining three fading ensembles.

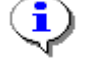

The total number of tests mounts up to 24:

- 6 different Doppler shifts for path 1-5
- 4 different fading ensembles

## **3.5.5 Multiple Dynamic Echoes R2.2**

#### **3.5.5.1 General**

<span id="page-22-0"></span>For this test, three particular 6 path fading profiles (Ensembles) have been defined. Each of these configurations can quickly be set by loading the fading profile corresponding "A74\_2010\_Multi\_Dynamic\_Echoes\_[1…3].fad". These files are distributed together with this application note.

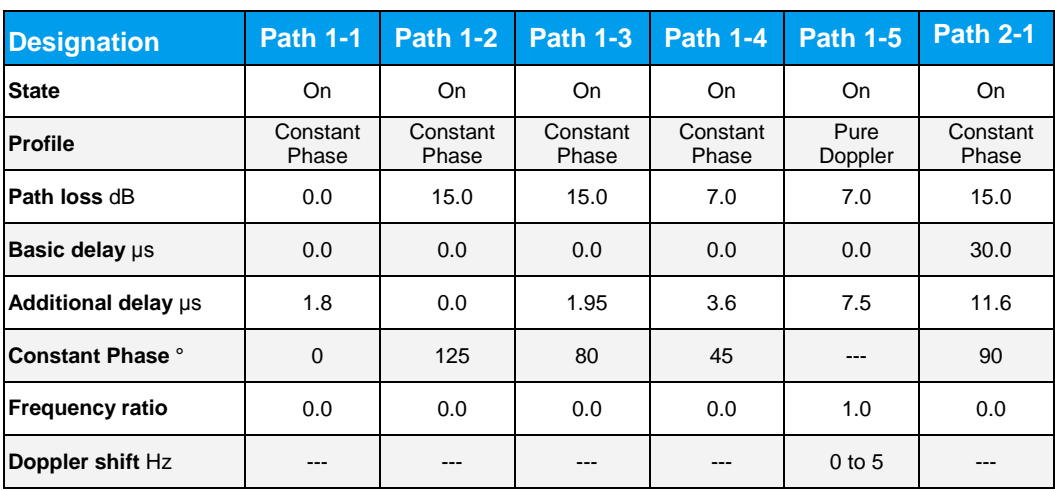

*Table 12: R&S®SFU fading configuration for echo test R2.2, Ensemble 1*

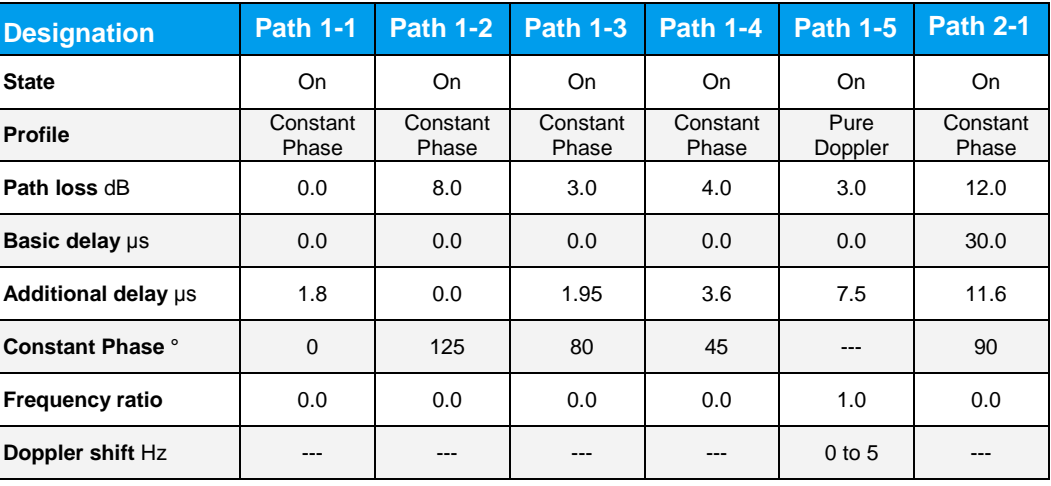

*Table 13: R&S®SFU fading configuration for echo test R2.2, Ensemble 2*

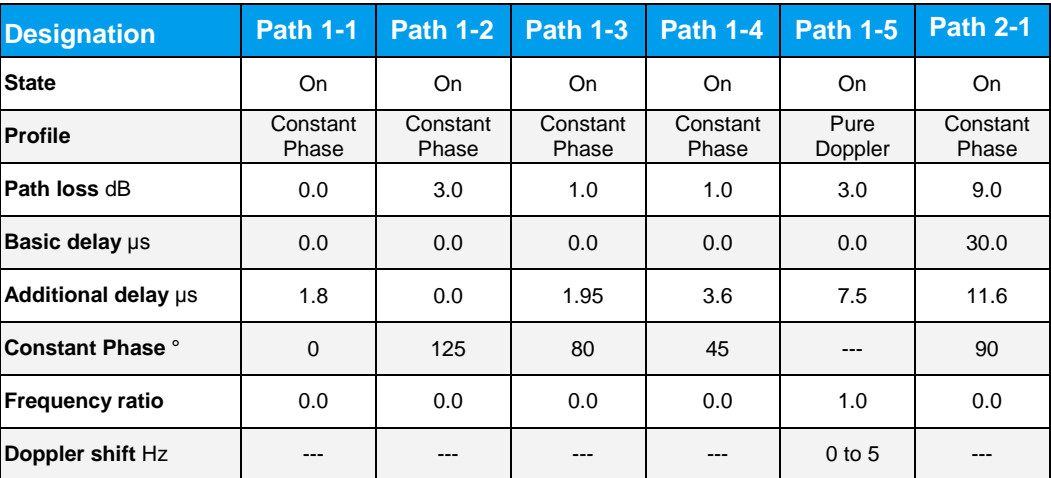

*Table 14: R&S®SFU fading configuration for echo test R2.2, Ensemble 3*

### **3.5.5.2 Test Setup**

Maintain the test setup of [Figure 1.](#page-4-2)

#### **3.5.5.3 Test Procedure**

- 1. Press the "PRESET" button, setup an ATSC service on the R&S<sup>®</sup>SFU and tune the receiver under test to the service.
- 2. Set "LEVEL" to -53 dBm, considering the level correction described in [3.5.2.3.](#page-17-0)
- 3. In the noise menu, switch "AWGN" on. Switch "BANDWIDTH COUPLING" off and set "RECEIVER BANDWIDTH" to 6 MHz.
- 4. Load the first fading configuration (R2.2 Ensemble 1) as described in [3.5.5.1.](#page-22-0) Switch "FADING" on.
- 5. Set C/N in the "R&S<sup>®</sup>SFU Fader Mainpath GUI" tool (see [3.5.2.3\)](#page-17-0) to 30 dB.
- 6. Set "RES DOPPLER SHIFT" of Path 1-5 to 0 Hz.
- 7. Decrease the C/N setting in a stepwise fashion until the receiver reaches the TOV. Record the C/N reading, which should be lower than 18 dB.
- 8. Repeat steps 5 to 7 with "RES DOPPLER SHIFT" settings of 1, 2, 3, 4, and 5 Hz.
- 9. Repeat the steps 4 to 8 for the remaining two fading ensembles.

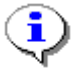

The total number of tests mounts up to 18:

- 6 different Doppler shifts for path 1-5
- 3 different fading ensembles

## <span id="page-24-0"></span>**3.5.6 Dynamic Multipath, Doppler Shift and Airplane Flutter**

This test is to determine the receiver's sensitivity to echo signals with a high Doppler frequency shift. Such situation may occur in the proximity of airports where the metallic surface of an aircraft together with its high speed results in strong echoes with a considerable amount of frequency shift.

Document A/74:2010 does not specify any specific requirements or test procedures other than a recommendation to test the receiver under such conditions.

If life (or recorded) signals are not available one can consider the fading profile "A74\_2010\_Airplane\_Flutter.fad ".This file is distributed together with this application note.

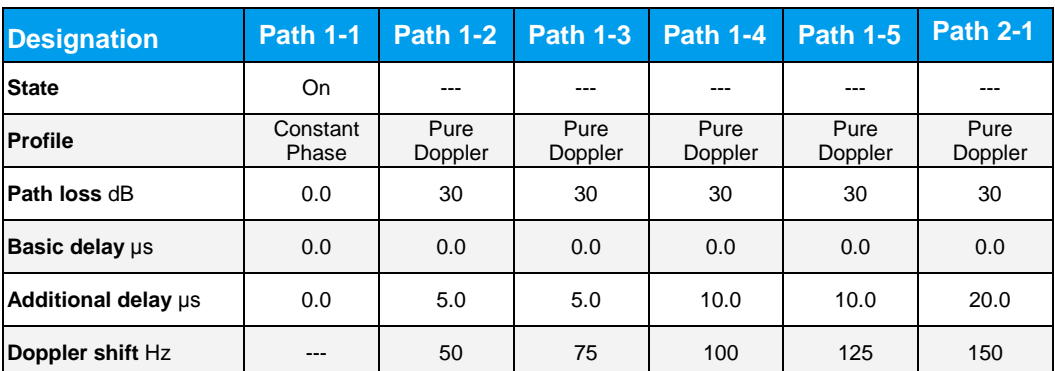

*Table 15: R&S®SFU fading-configuration for high airplane flutter Doppler frequency shift testing*

#### **3.5.6.1 Test Setup**

Maintain the test setup of [Figure 1.](#page-4-2)

#### **3.5.6.2 Test Procedure**

- Press the "PRESET" button, setup an ATSC service on the R&S<sup>®</sup>SFU and tune the receiver under test to the service.
- Set "LEVEL" to -28 dBm, considering the level correction described in [3.5.2.3.](#page-17-0)
- In the noise menu, switch "AWGN" on. Switch "BANDWIDTH COUPLING" off and set "RECEIVER BANDWIDTH" to 6 MHz.
- Load the fading profile "A74\_2010\_Airplane\_Flutter.fad" (see [3.5.6\)](#page-24-0). Switch "FADING" on.
- Set C/N in the "R&S $^{\circ}$ SFU Fader Mainpath GUI" tool (see [3.5.2.3\)](#page-17-0) to 30 dB.
- Switch "STATE" of "Path 1-2" on.
- Starting with a "PATH LOSS" of 30 dB, decrease this value until the receiver reaches the TOV. Record the path loss, delay and Doppler shift reading.
- Switch "STATE" of "Path 1-2" off.
- Repeat the test for path "Path 1-3 "to "Path 2-1", so that only one additional path is switched on at one time apart from the main path "Path 1-1".

## <span id="page-26-0"></span>4 Abbreviations

- ATSC Advanced Television Systems Committee
- BER Bit Error Ratio
- CI Common Interface
- GUI Graphical User Interface
- POF Point of Failure
- TOV Threshold of Visibility
- TS Transport Stream

## <span id="page-27-0"></span>5 References

## <span id="page-27-1"></span>**5.1 Documents**

## <span id="page-27-4"></span>**5.1.1 ATSC Document A/74:2010**

<span id="page-27-2"></span>"ATSC Recommended Practice: Receiver Performance Guidelines" [http://www.atsc.org](http://www.atsc.org/) >> Standards >> Recommended Practices >> A/74

## **5.2 Software**

## <span id="page-27-5"></span>**5.2.1 R&S®WinIQSim2**

<span id="page-27-3"></span>"Generation of Digital I/Q Signals According to Various Radio Standards" <http://www2.rohde-schwarz.com/product/WinIQSIM2.html>

## **5.3 Application Notes**

## **5.3.1 7BM51**

"Measuring Bit Error Rate using the R&S® SFU-K60 Option"

<span id="page-27-6"></span>[http://www.rohde-schwarz.com](http://www.rohde-schwarz.com/) >> Downloads >> Application Notes >> 7BM51

## **5.3.2 7BM64**

"Tolerance to Noise Tests for DTV Receivers"

<span id="page-27-7"></span>[http://www.rohde-schwarz.com](http://www.rohde-schwarz.com/) >> Downloads >> Application Notes >> 7BM64

## **5.3.3 7BM79**

"I/Q Waveform File Conversion for Use with Precise Broadcast Signal Generators" [http://www.rohde-schwarz.com](http://www.rohde-schwarz.com/) >> Downloads >> Application Notes >> 7BM79

## <span id="page-28-0"></span>6 Additional Information

Our Application Notes are regularly revised and updated. Check for any changes at [http://www.rohde-schwarz.com.](http://www.rohde-schwarz.com/)

Please send any comments and suggestions about this Application Note to .

## <span id="page-29-0"></span>7 Ordering Information

Sorted as introduced in Chapter [2.](#page-3-0)

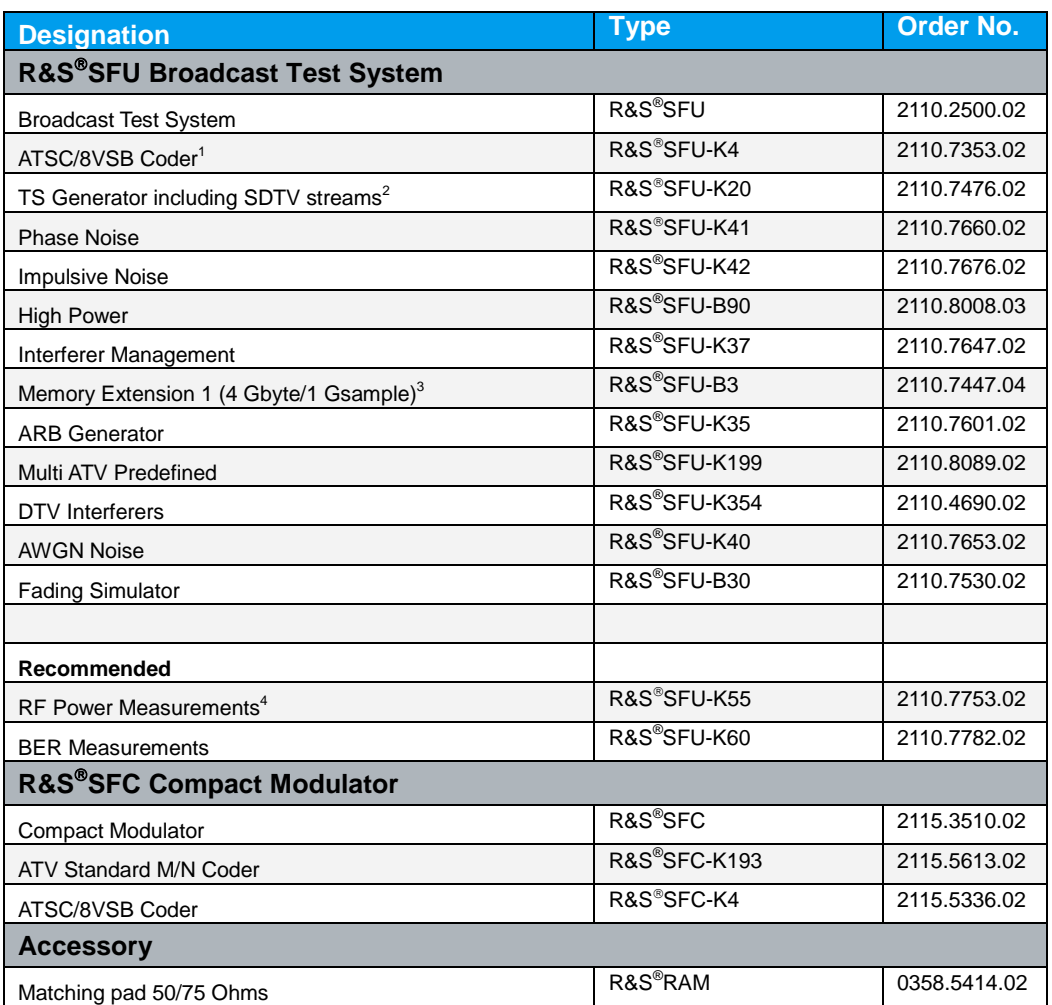

-

 $1$  R&S<sup>®</sup>SFU-K18 ATSC M/H Coder (2110.7860.02) also comprises this functionality.

 $^{\text{2}}$  Or TRP Player (R&S $^{\text{\textregistered}}$ SFU-K22, 2110.7499.02), which also requires R&S® SFU-B4 (2110.7453.02) and R&S® SFU-B6 (2110.7501.02)

<sup>&</sup>lt;sup>3</sup> For R&S<sup>®</sup>SFU with serial numbers ≥ 101700. Otherwise, R&S<sup>®</sup>SFU-B3 variant 2110.7447.02 provides 512 Mbyte / 128 Msample

<sup>4</sup> Can be used with R&S®NRP sensors, e.g. R&S®NRP-Z91 (1168.8004.02)

#### **About Rohde & Schwarz**

Rohde & Schwarz is an independent group of companies specializing in electronics. It is a leading supplier of solutions in the fields of test and measurement, broadcasting, radiomonitoring and radiolocation, as well as secure communications. Established more than 75 years ago, Rohde & Schwarz has a global presence and a dedicated service network in over 70 countries. Company headquarters are in Munich, Germany.

#### **Environmental commitment**

- Energy-efficient products
- Continuous improvement in environmental sustainability
- ISO 14001-certified environmental management system

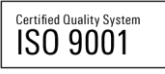

#### **Regional contact**

Europe, Africa, Middle East +49 89 4129 12345 customersupport@rohde-schwarz.com

North America 1-888-TEST-RSA (1-888-837-8772) customer.support@rsa.rohde-schwarz.com

Latin America +1-410-910-7988 customersupport.la@rohde-schwarz.com

Asia/Pacific +65 65 13 04 88 [customersupport.asia@rohde-schwarz.com](mailto:customersupport.asia@rohde-schwarz.com)

China

+86-800-810-8228 /+86-400-650-5896 [customersupport.china@rohde-schwarz.com](mailto:customersupport.china@rohde-schwarz.com)

This application note and the supplied programs may only be used subject to the conditions of use set forth in the download area of the Rohde & Schwarz website.

R&S® is a registered trademark of Rohde & Schwarz GmbH & Co. KG; Trade names are trademarks of the owners.

**Rohde & Schwarz GmbH & Co. KG** Mühldorfstraße 15 | D - 81671 München Phone + 49 89 4129 - 0 | Fax + 49 89 4129 – 13777

www.rohde-schwarz.com